# **Summary Of GCODE Commands By Category (HTT0196)**

# **SET UP COMMANDS**

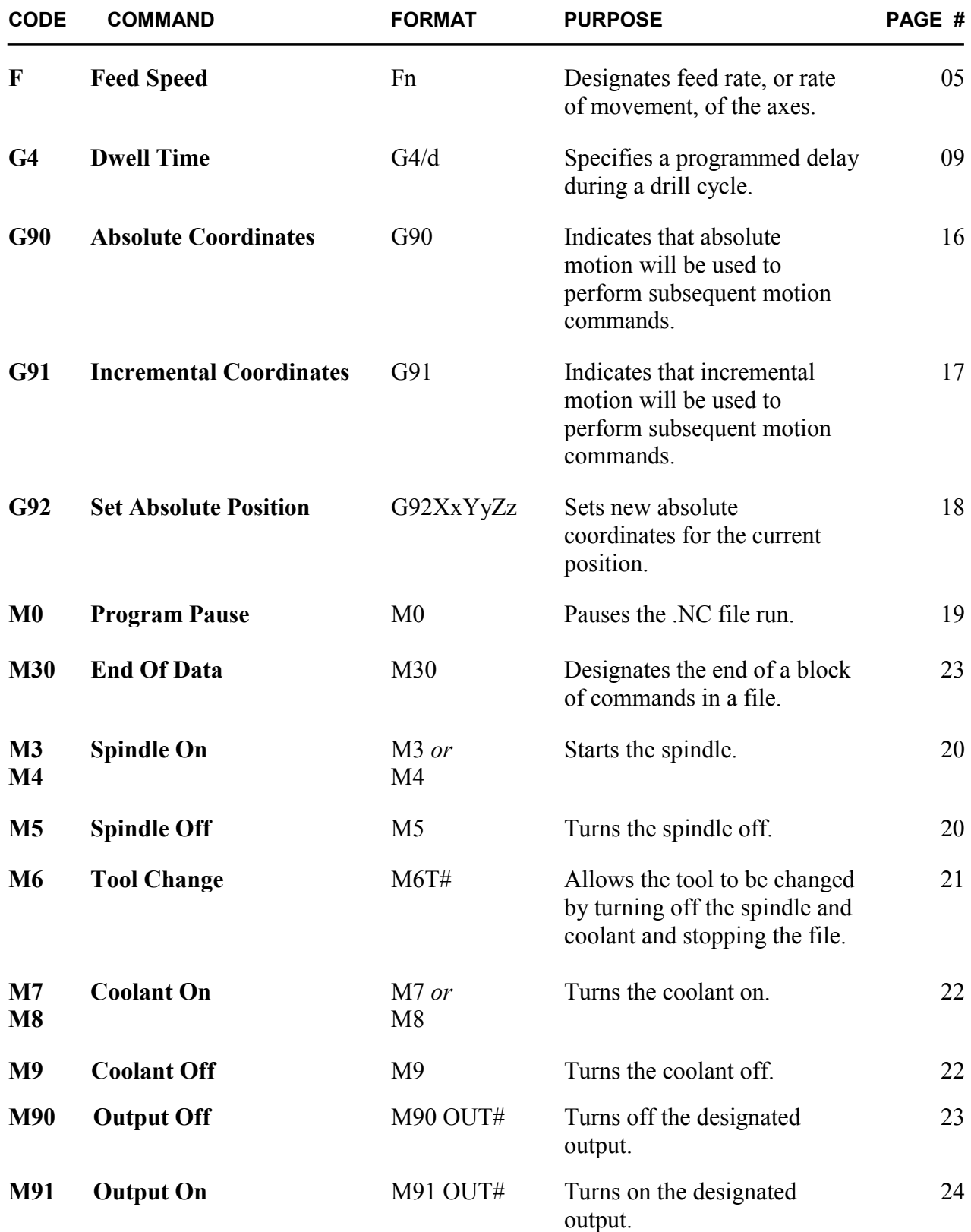

# **ROUTING COMMANDS**

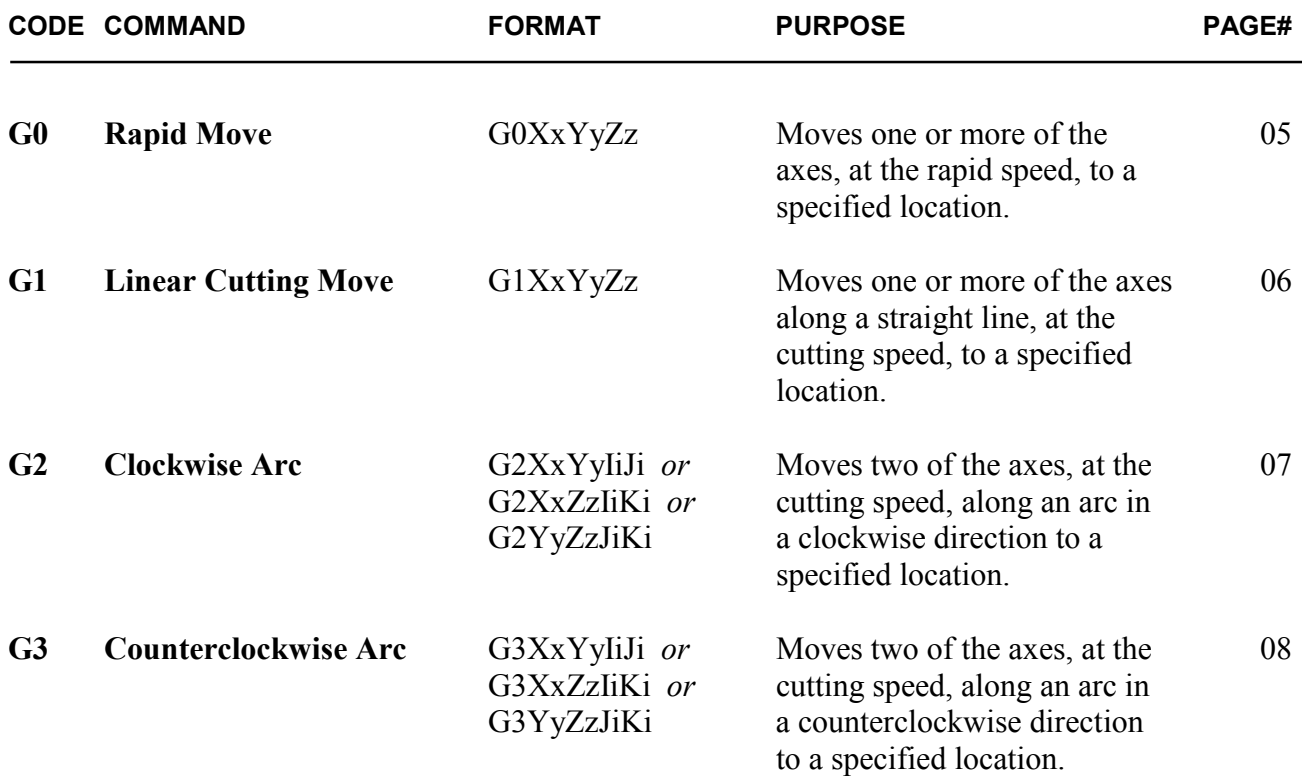

# **DRILL CYCLE COMMANDS**

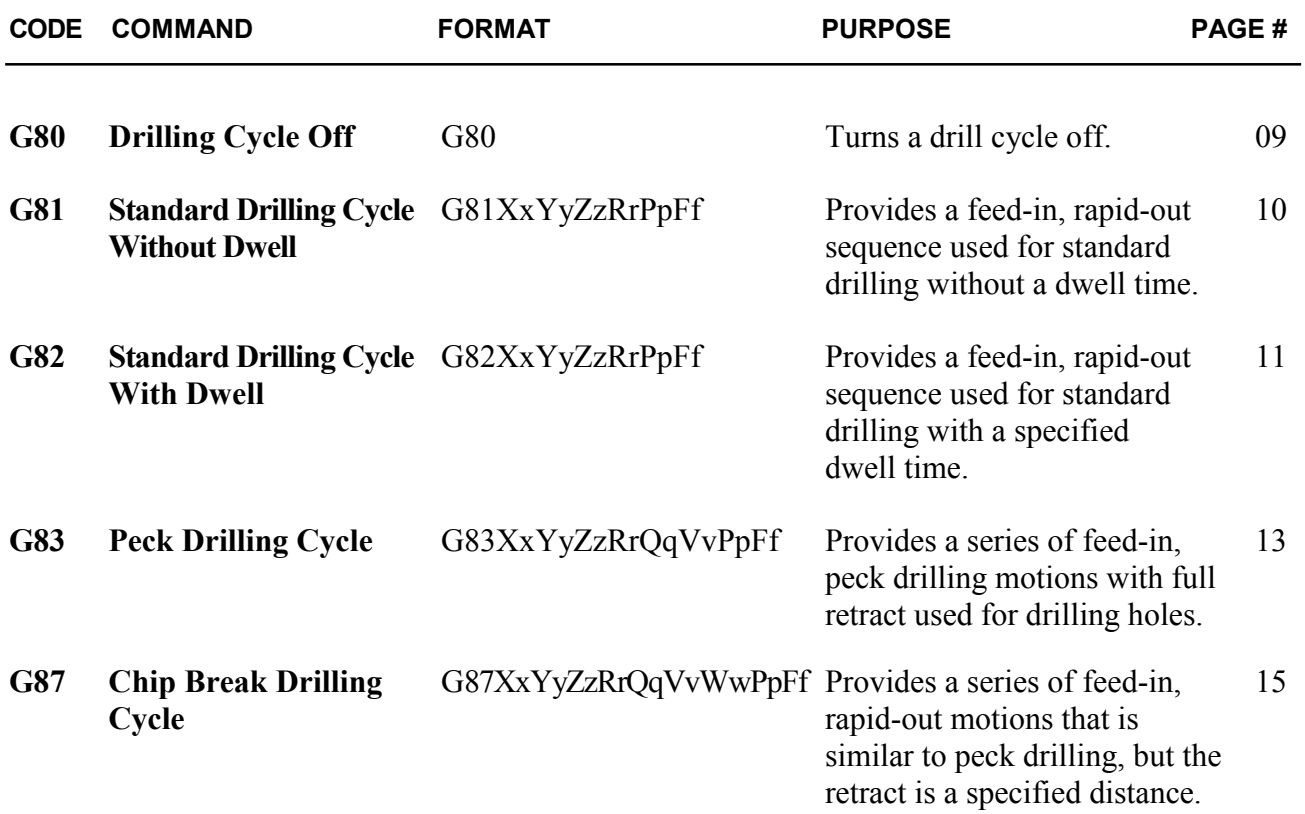

### **GENERAL DRILL CYCLE COMMAND FORMAT**

### **G8n Xx Yy Zz Rr Qq Vv Ww Pp Ff**

- **X** the x coordinate of the hole
- **Y** the y coordinate of the hole
- **Z** the z coordinate of the hole
- **R** the reference height for start of drill plunge
- **Q** the initial z peck increment
- **V** the subsequent z peck increment.
- **W** the peck clearance, z retract between pecks
- **P** the dwell time (seconds)
- **F** the drilling federate, plunge speed
- **n** an integer in the range of zero to nine

# **G-Code And The Interface Program**

The Electronic Industries Association developed a standard for a code it defines as an "interchangeable variable block data format for positioning, contouring, and contouring/positioning numerically controlled machines". The standard for this general machine code, known as G/M-Code or, more commonly, G-Code, is EIA-274-D.

The Techno G-Code CNC Interface is designed to recognize some of the standard G/M codes. The codes it supports can be used to revise an existing G-Code (.NC) file or to create an original file that can be run by the Techno G-Code Interface. The codes that are recognized by the Techno Interface are listed and described in detail in this chapter. And at the end, a sample G-Code file is written out for you to look over. For more comprehensive information about General Machine Code, or for a complete listing of all G/M codes, refer to a G-Code language manual.

### ) *In standard G-Code command definitions, the word "program" refers to the G-Code program, also known as the .NC file. Commands such as* **Program Stop** *or* **End Of Program** *refer to stopping or ending the .NC file, not the interface program.*

Each G/M code recognized by the interface program is described in this chapter using the format shown below.

# **Code Number Command Name**

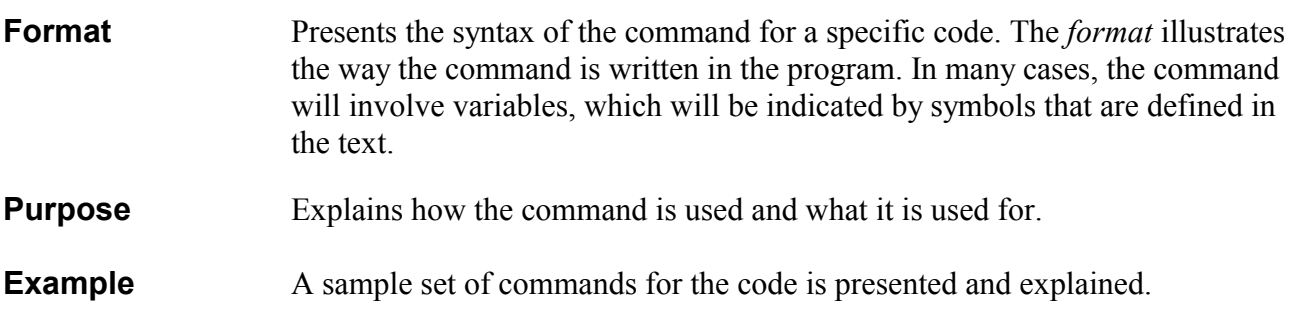

# <span id="page-4-0"></span>**Commands Recognized By The Techno Interface**

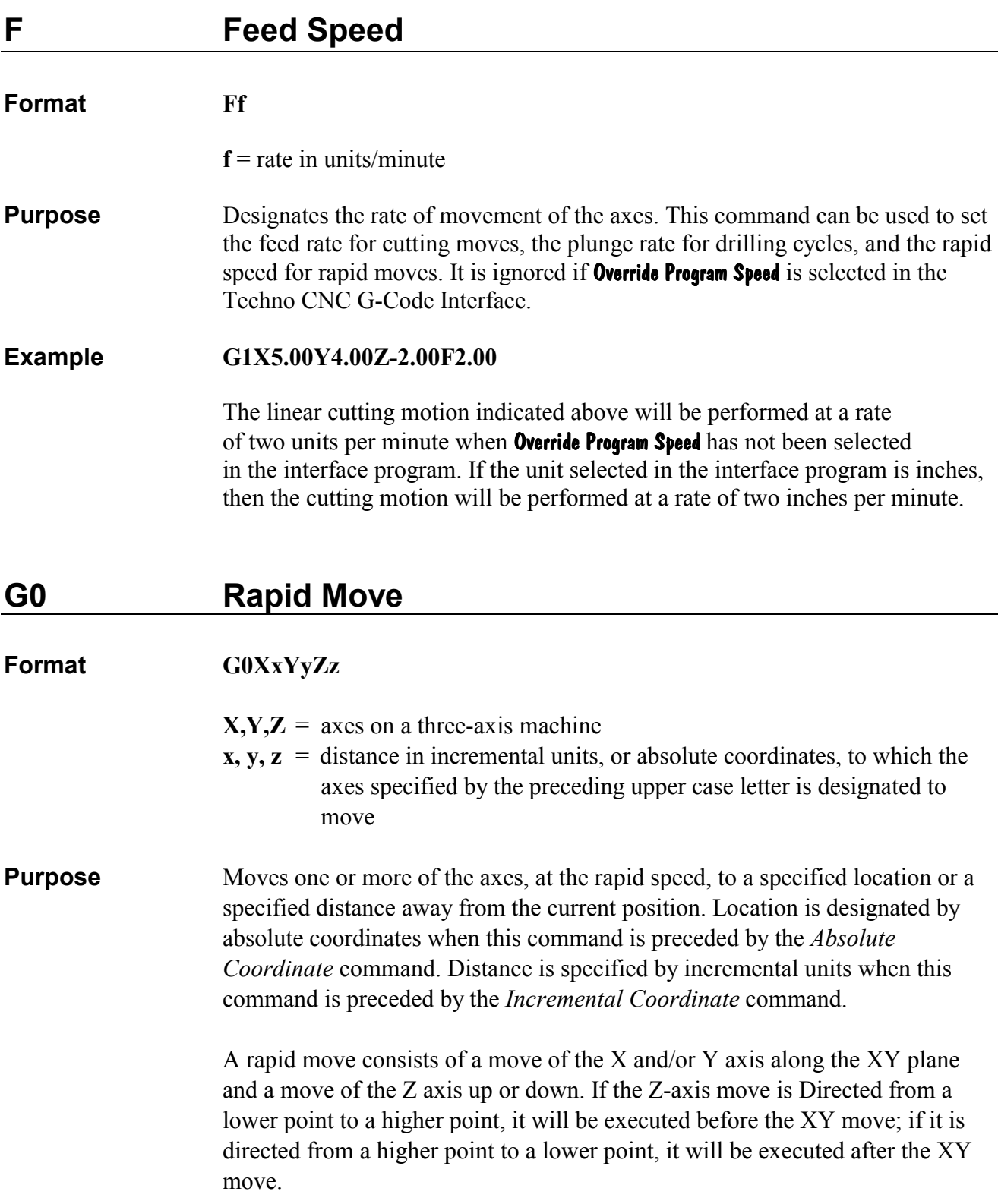

 Rapid speed is indicated in the .NC file by the *Feed Speed* command. F commands are ignored by the interface program when **Override Program Speed** is selected. When this selection is made, the rapid speed specified in Set-Up will be used instead.

### <span id="page-5-0"></span>**Example G90 G0X2.00Y2.00Z2.00**

 The first command in this set indicates absolute motion, so the rapid move that follows (line 2) is made to the absolute coordinates (2,2,2).The axes move to a position that is two units away on each axis from the software home.

# **G1 Linear Cutting Move**

# **Format G1XxYyZz**   $X, Y, Z = \alpha x$  axes on a three-axis machine  $x, y, z =$  distance in incremental units, or absolute coordinates, to which the axes specified by the preceding upper case letter is designated to move **Purpose** Moves one or more of the axes, at the cutting or feed speed, along a straight line to a specified position or a specified distance away from the current position. Location is designated by absolute coordinates when this command is preceded by the *Absolute Coordinate* command. Distance is specified by incremental units when this command is preceded by the *Incremental Coordinate* command. **Example G91 G1X-3.50Y-4.00Z1.00 M30** The first command in this set indicates that the cutting command in line 2 will be performed in incremental motion. In line 3, the axes will move at the cutting speed as follows: the X axis will move 3.5 units away in a negative direction from its previous position, the Y axis will move 4 units away in a positive

positive direction from its previous position.

direction from its previous position, and the Z axis will move 1 unit away in a

<span id="page-6-0"></span>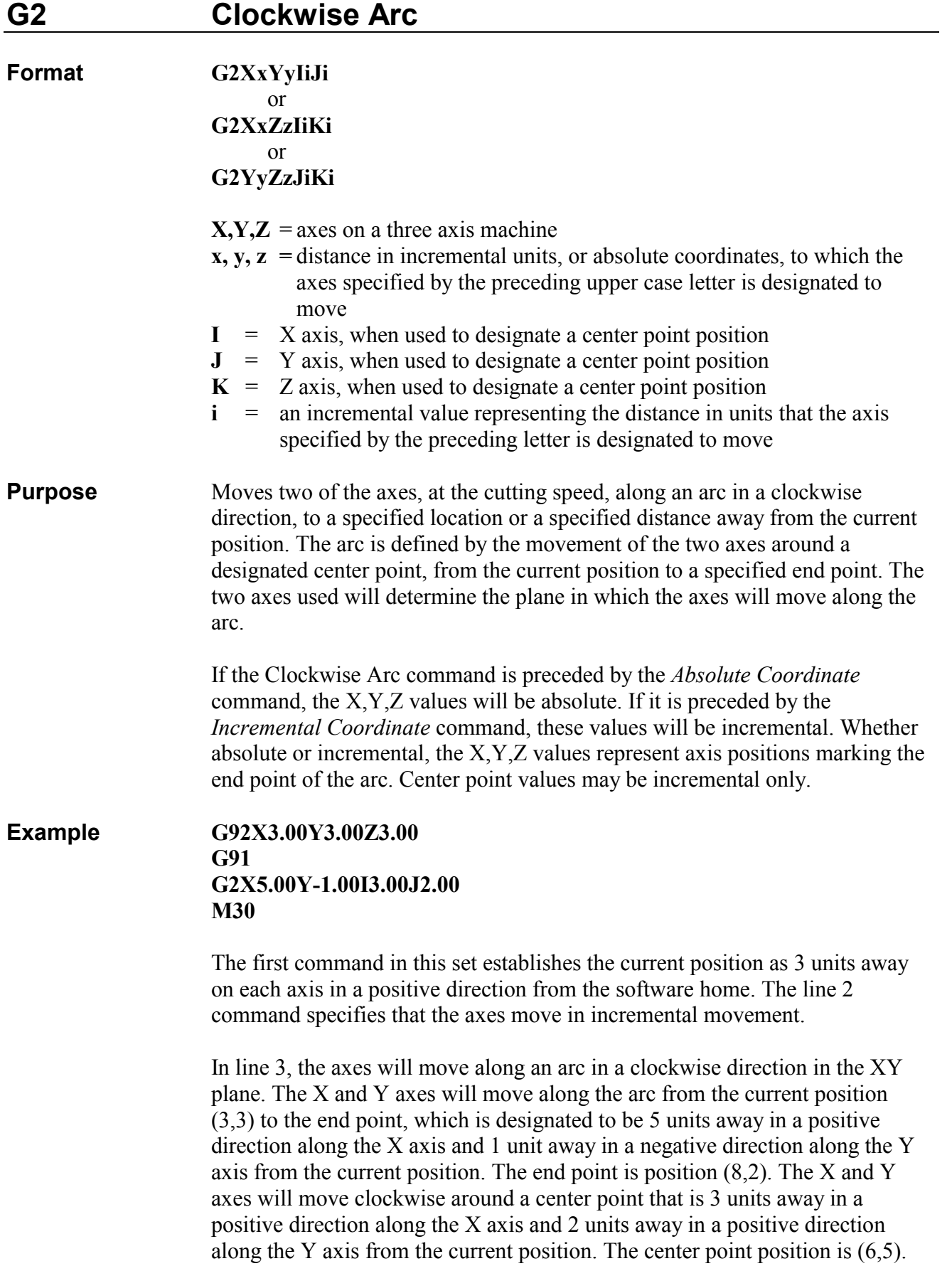

<span id="page-7-0"></span>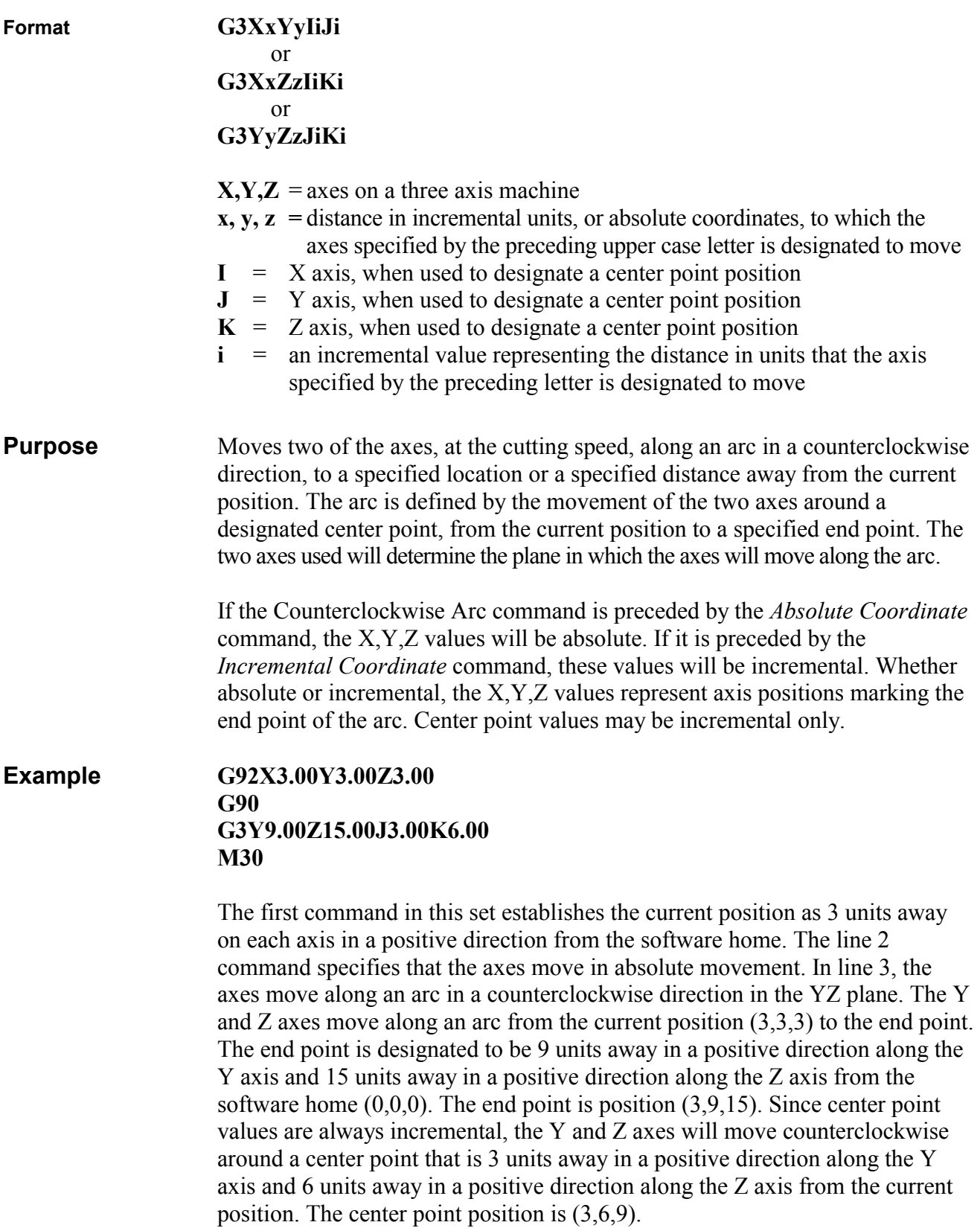

<span id="page-8-0"></span>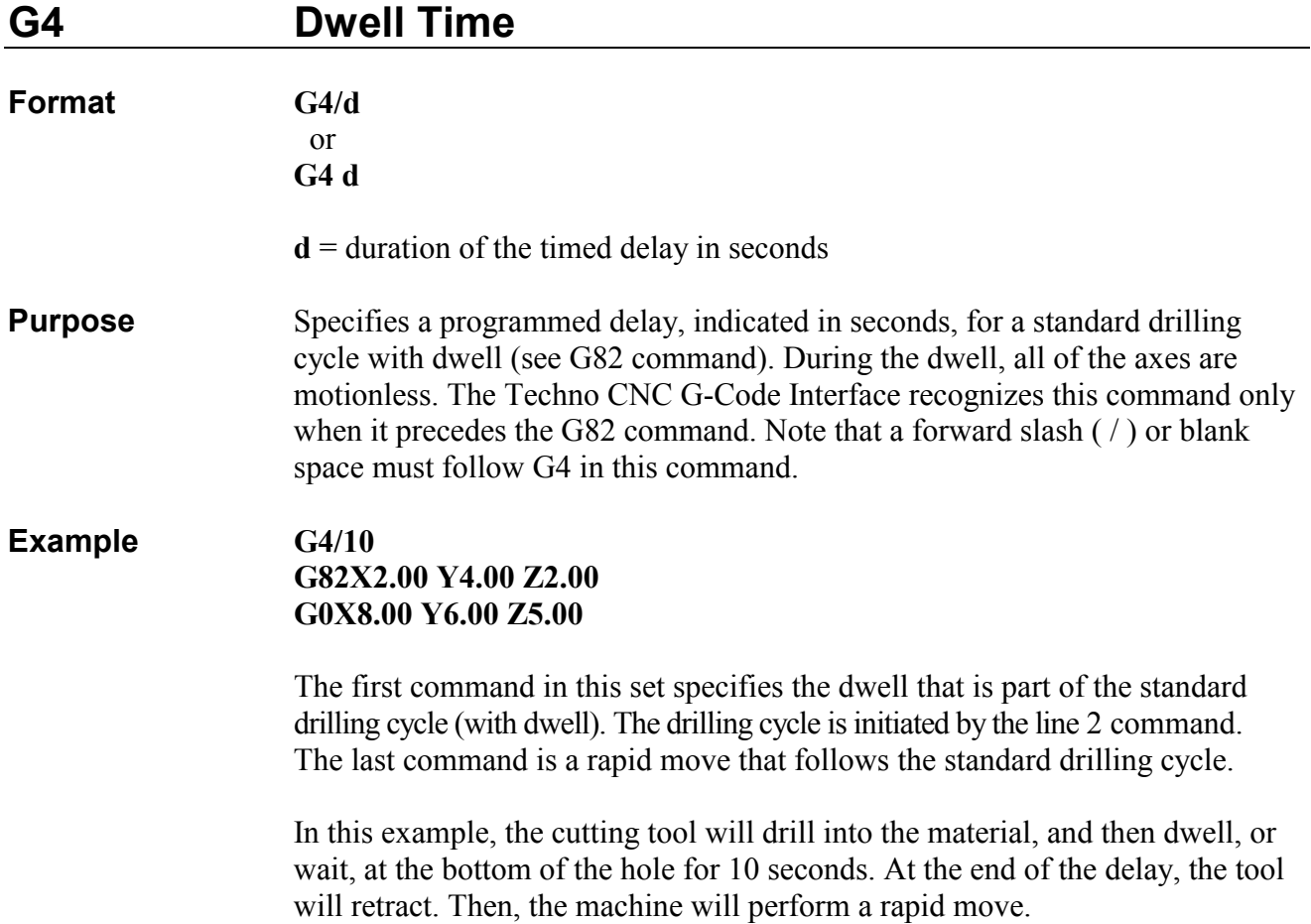

# **G80 Drilling Cycle Off**

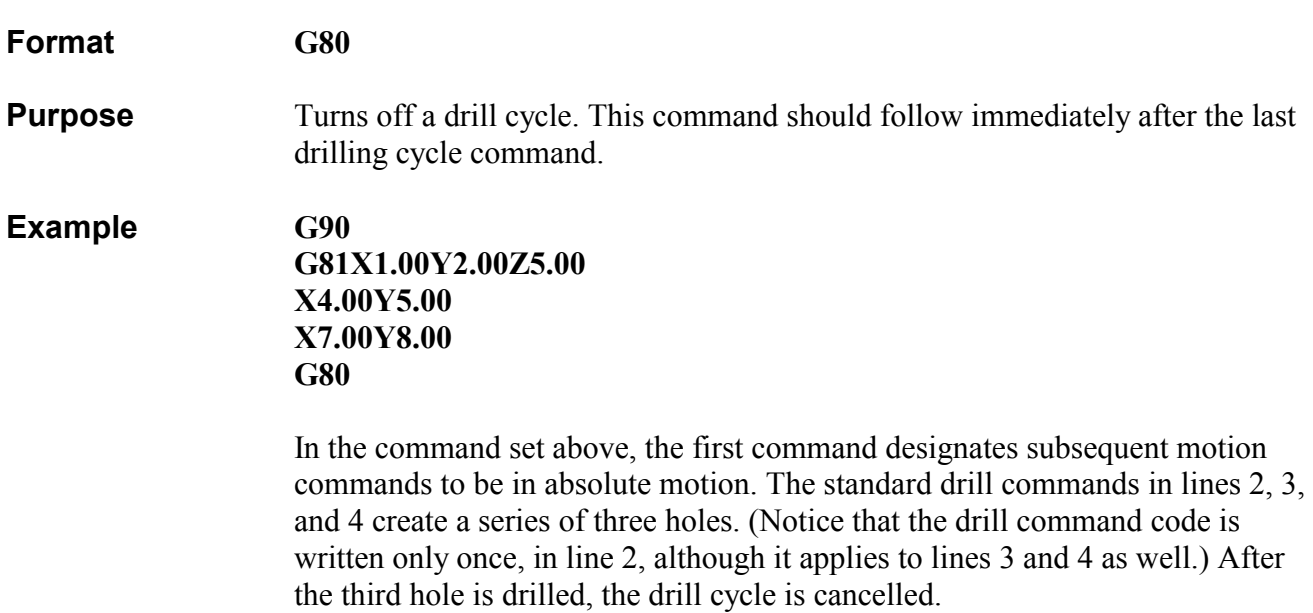

# <span id="page-9-0"></span>**G81 Standard Drilling Cycle Without Dwell**

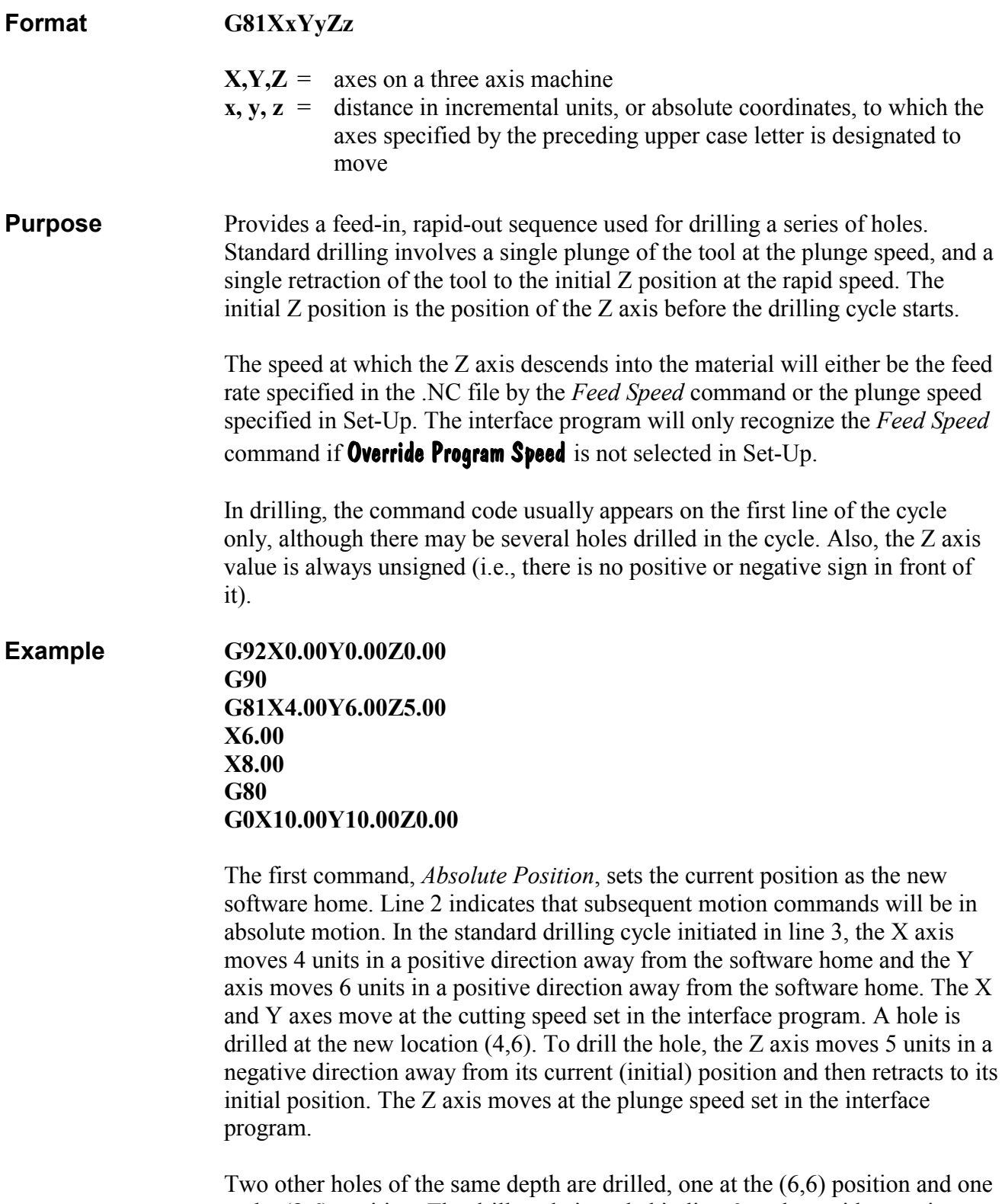

at the (8,6) position. The drill cycle is ended in line 6, and a rapid move is executed in line 7. This command is executed in absolute motion, according to the *Absolute Coordinate* command in line 2.

### <span id="page-10-0"></span>**Illustration**

Standard Drilling Without Dwell

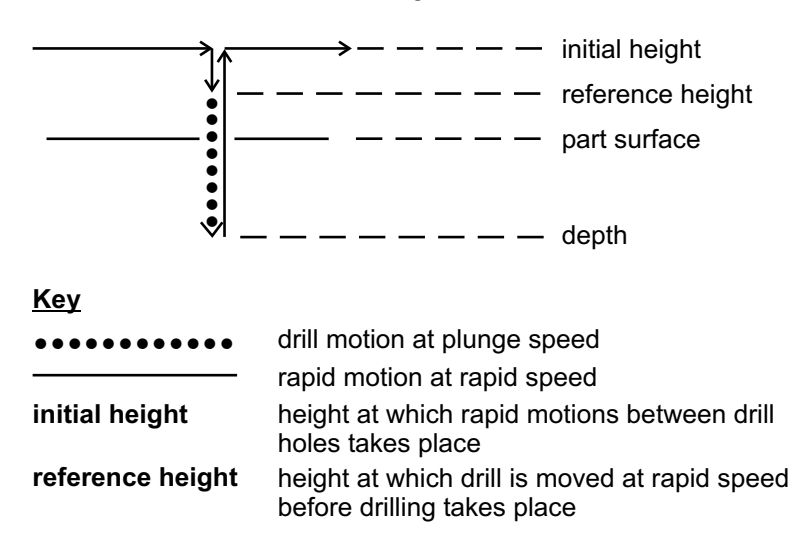

# **G82 Standard Drilling Cycle With Dwell**

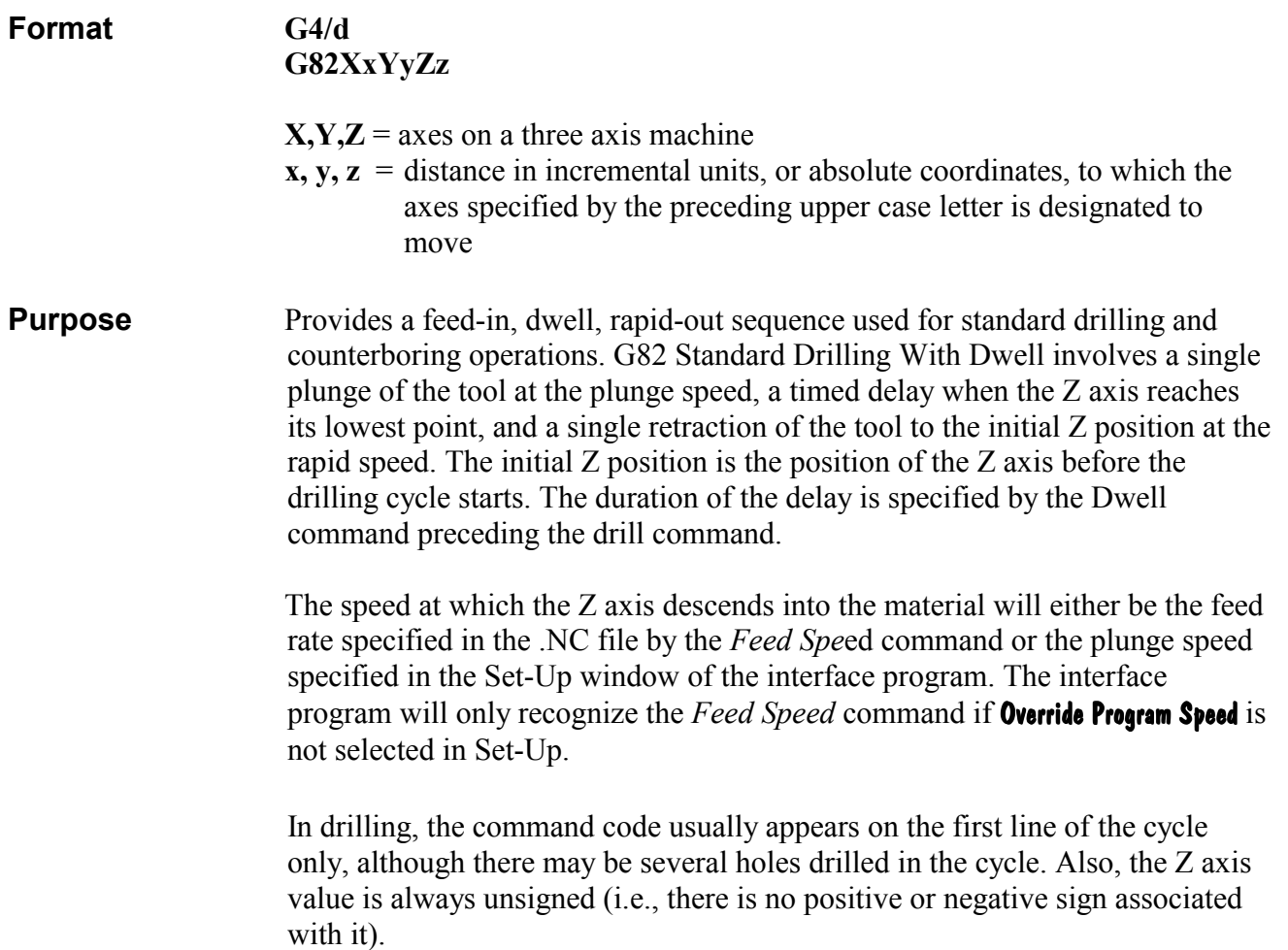

**Example G92X-2.00Y-2.00Z-2.00 G91 G4/10 G82X10.00Y8.50Z4.00 G80 G0X1.00Y1.00Z9.00 M30**

> The *Absolute Position* command in line 1 sets the current position at 2 units away along each axis in a negative direction from the software home. Line 2 *indicates that subsequent motion commands will be in incremental motion. The Dwell* command in line 3 specifies a 10 second delay when the tool reaches the bottom of the drilled hole. In line 4, a spot face drilling cycle is initiated with an X axis move 10 units in a positive direction away from the current position (+8 units away from the new software home), a Y axis move 8.5 units away in a positive direction from the current position (+6.5 units away from the new software home), and a Z axis move 4 units away in a negative direction from the current position (-6 units away from the new software home).

> The X and Y axes move at the cutting speed set in the interface program. A hole is drilled at the new location, (8,6.5). To drill the hole, the Z axis moves 4 units in a negative direction away from its current (initial) position at the plunge speed, dwells at the bottom of the hole for 10 seconds, and then retracts to its initial position at the rapid speed.

 The drill cycle is ended in line 5, and a rapid move is executed in line 6. This rapid move is performed in incremental motion, as specified by the *Incremental Coordinates* command in line 3.

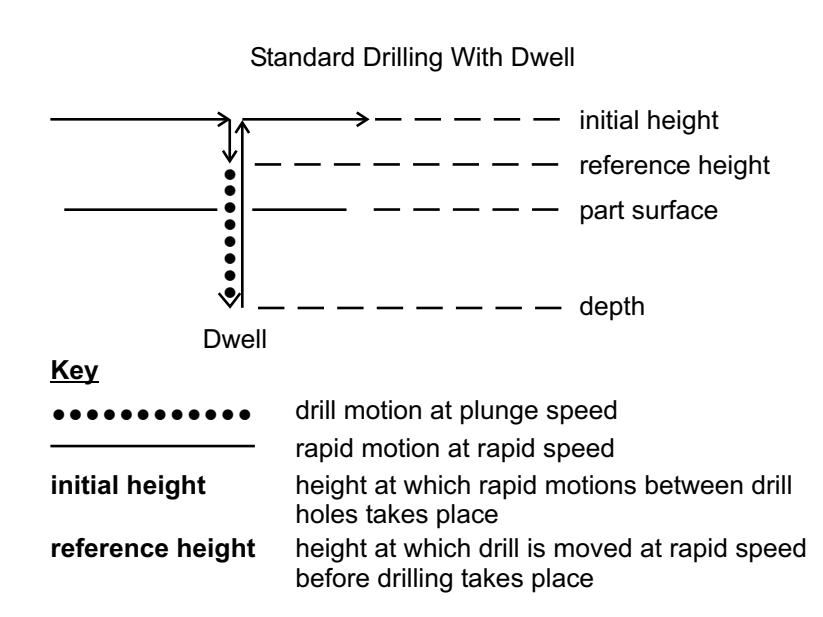

### **Illustration**

<span id="page-12-0"></span>**Format G83XxYyZtZfZs** 

 or **G83XxYyZtZf** 

- $X, Y, Z$  = axes on a three axis machine
- $x, y, z =$  distance in incremental units, or absolute coordinates, to which the axes specified by the preceding upper case letter is designated to move
- $t =$  total Z axis depth

 $f =$  first peck increment

**s** = subsequent peck increments

Purpose Provides a series of feed-in, rapid-out motions used for deep hole drilling. In peck drilling, the tool performs a series of plunges, or pecks, and retractions at the same XY position.

Each peck is done at the plunge speed, and each retraction is done at the rapid speed. The speed at which the Z axis descends into the material will either be the plunge rate specified in the .NC file by the *Feed Speed* command or the plunge speed specified in Set-Up. The interface program will only recognize the *Feed Spe*ed command if Override Program Speed is not selected in Set-Up.

The total depth for the Z axis is specified in the *Peck Drilling Cycle* command. The depth of the first peck and of all other (subsequent) pecks are also specified. The total number of pecks is determined by the total Z axis depth and the depths of the peck increments designated in the G-Code command. Assuming that the total Z axis depth is 10, the first peck increment is 4, and subsequent peck increments are 2, there will be a total of 4 pecks. This figure is arrived at by subtracting the depth of the first peck from the total Z axis depth, then dividing the remainder by the value for subsequent peck increments. If the value of subsequent peck increments is omitted from the G-Code command, all peck increments will have the same value as the first peck.

The Z axis retracts to its initial position after each peck increment. The initial position of the Z axis is its position before the drilling cycle starts. Also, the Z axis value is always specified as unsigned (i.e., there is no positive or negative sign associated with it).

In drilling, the command code usually appears on the first line of the cycle only, although there may be several holes drilled in the cycle.

### **Example G92X0.00Y0.00Z0.00 G90 G83X-5.00Y-2.50Z12.00Z4.00Z2.00 G80 G0X10.00Y10.00Z0.00**

In line 1 of the command set above, the *Absolute Position* command sets the current position as the new software home. Line 2 indicates that subsequent motion commands will be in absolute motion. The line 3 command specifies a peck drilling cycle to take place at the (-5,-2.5) position. The Z axis is specified to plunge a total of 12 units deep.

The first peck will be made at a depth that is 4 units away from the current Z axis position (0). The tool will then retract to the initial height, the Z=0 point. There will be four additional pecks, making five pecks in total.

The second peck will be made at a position that is 2 units away from the bottom of the first peck. The bottom of the second peck will be -6 units along the Z axis from the initial position, which the tool will retract to after the peck is made. Each of the three remaining pecks in the series will be made at a position that is 2 units away in a negative direction from the bottom of the previous peck. When the tool retracts after each peck, it will return to the initial position, which in this case, is the  $Z=0$  point.

The drill cycle is ended in line 4, and a rapid move is performed in line 5. The rapid move is executed in absolute motion, as specified by the *Absolute Coordinates* command in line 2.

### **Illustration**

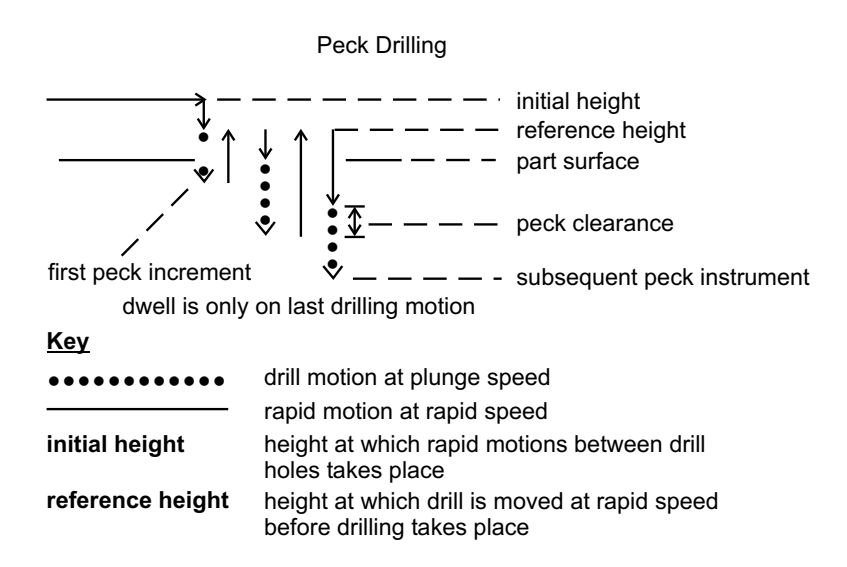

<span id="page-14-0"></span>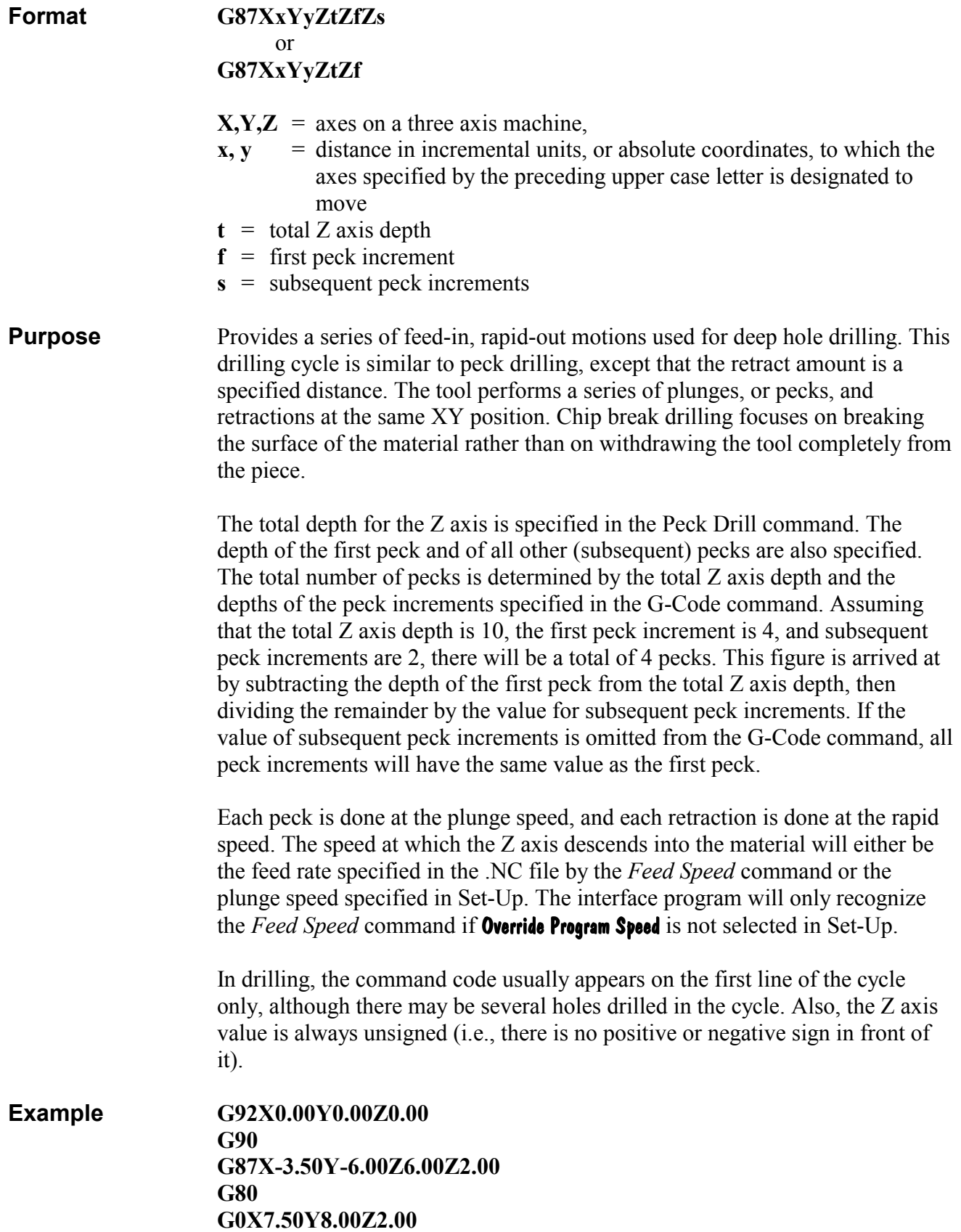

<span id="page-15-0"></span> In line 1 of the command set above, the *Absolute Pos*ition command sets the current position as the new software home. Line 2 indicates that subsequent motion commands will be in absolute motion. The line 3 command specifies a chip break drilling cycle to take place at the (-3.5,) position. The Z axis is specified to plunge a total of 6 units deep.

 The first peck increment will be made at a depth that is 2 units away from the current Z axis position (0). The tool will then retract .01 inch. From that position, it will plunge to a depth that is 2 units away from the bottom of the first peck. There will be three pecks in all, and after each peck, the tool will retract .01 inch. Since the value of subsequent pecks is not specified, the value of the first peck is used for all pecks.

 The drill cycle is ended in line 4, and a rapid move is executed in line 5. The rapid move is performed in absolute motion, as specified by the *Absolute Coordinates* command in line 2.

### **Illustration**

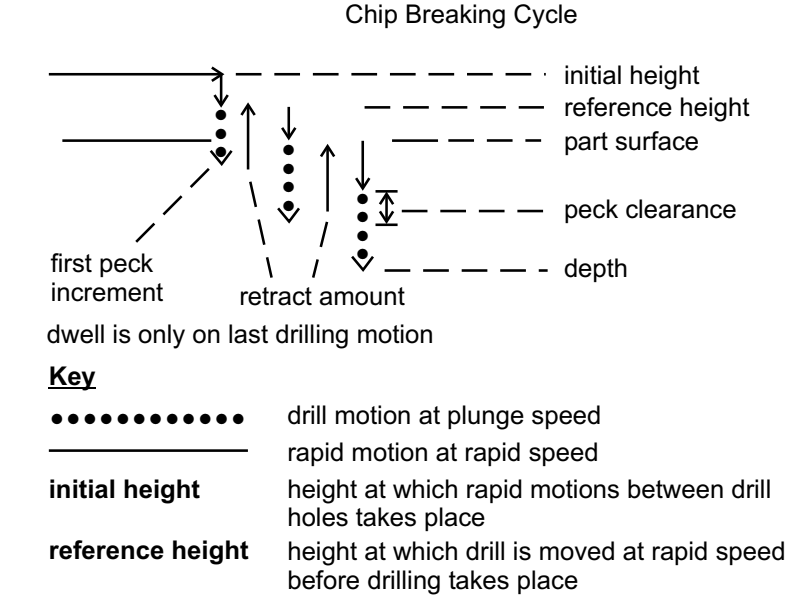

## **G90 Absolute Coordinates**

**Format G90**

**Purpose** Indicates absolute motion (i.e., movement of the axis to an absolute coordinate) for the motion commands that follow. The values specified for the axes in the motion commands are absolute with respect to the software home position. Absolute motion is the interface program default. All commands are performed in absolute motion unless incremental motion (G91) is specified in the .NC file.

<span id="page-16-0"></span>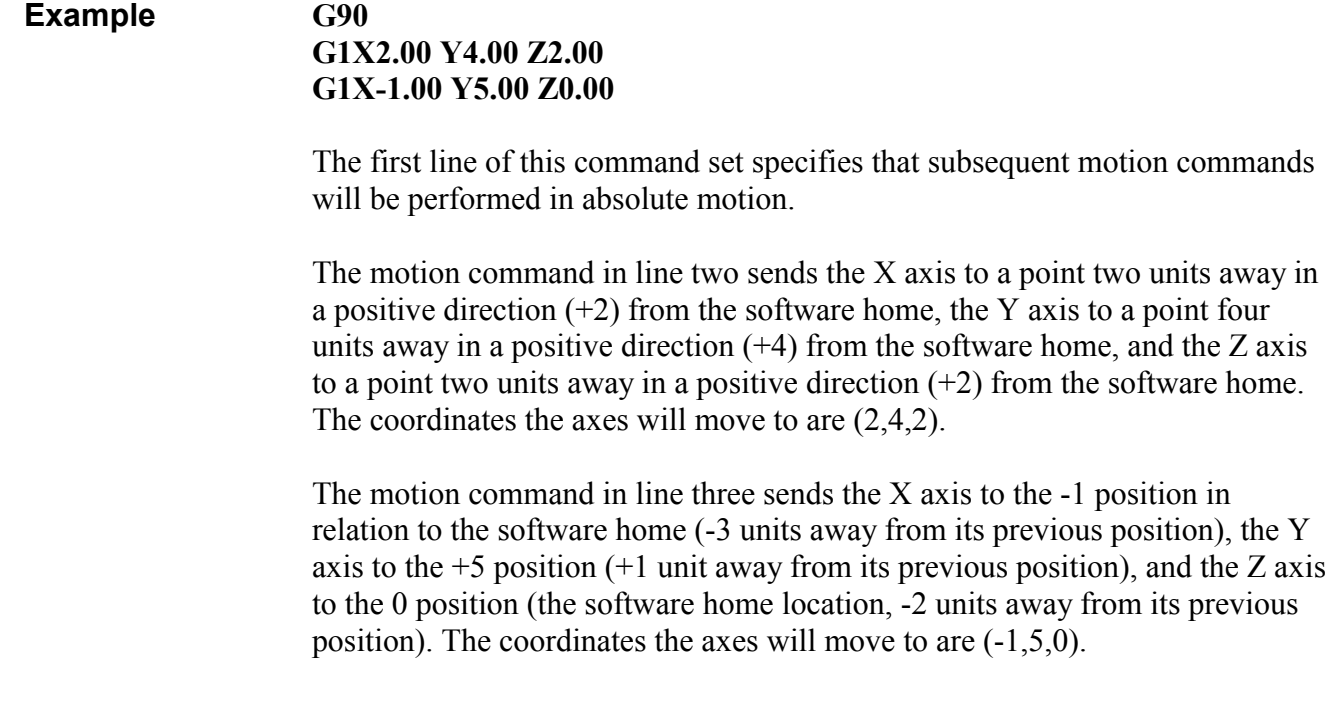

## **G91 Incremental Coordinates**

**Format G91**

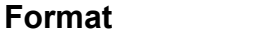

 Purpose Indicates incremental motion (i.e., movement of the axis to a position a specified distance away from its previous position) for the motion commands that follow. Once specified, commands continue to be performed in incremental motion until absolute motion is indicated in the .NC file.

### **Example G91**

 **G1X2.00 Y4.00 Z2.00 G1X-1.00 Y5.00 Z0.00** 

 The first command specifies that subsequent motion commands will be performed in incremental motion.

 The motion command in line two sends the X axis to a point two units away in a positive direction  $(+2)$  from its current position, the Y axis to a point four units away in a positive direction  $(+4)$  from its current position, and the Z axis to a point two units away in a positive direction  $(+2)$  from its current position. Assuming the current position of the machine is  $(1,1,1)$ , the machine will then move to position  $(3,5,3)$ .

 The motion command in line three sends the X axis -1 unit away from its current position of  $+3$ , the Y axis  $+5$  units away from its current position of  $+5$ , and the Z axis 0 units away from its current position of  $+3$ . The machine will move from (3,5,3) to (2,10,3).

<span id="page-17-0"></span>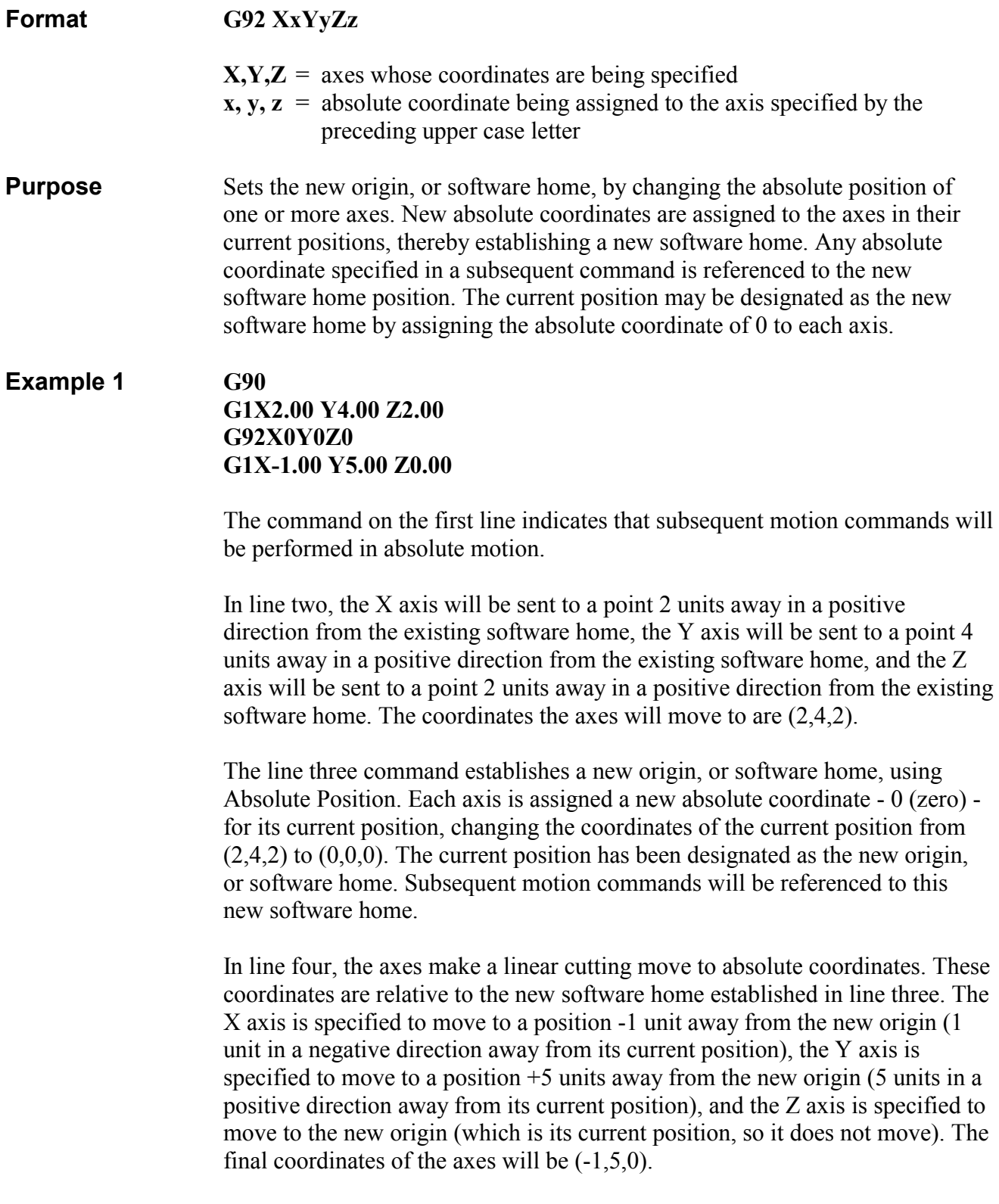

### <span id="page-18-0"></span>**Example 2 G90**

### **G1X2.00 Y4.00 Z2.00 G92X4Y3Z6 G1X-1.00 Y5.00 Z0.00**

 The command on the first line indicates that subsequent motion commands will be performed in absolute motion. In line two, the axes are sent to the same positions designated by the line two command in Example 1. (See Example 1 for a description of axes movement.) The coordinates the axes will move to are 2,4,2.

 The line three command establishes a new origin, or software home, using Absolute Position. Each axis is assigned a new absolute coordinate for its current position, changing the coordinates of the current position from (2,4,2) to (4,3,6). The current position is referenced to the new origin, or software home, which is 4 units away in a negative direction along the X axis, 3 units away in a negative direction along the Y axis, and 6 units away in a negative direction on the Z axis. Subsequent motion commands will be referenced to this new origin as well.

 In line four, the axes make a linear cutting move to absolute coordinates. These coordinates are relative to the new software home established in line three. The X axis is specified to move to a position -1 unit away from the new origin (5 units away in a negative direction from its current position), the Y axis is specified to move to a position  $+5$  units away from the new origin (2 units away in a positive direction from its current position), and the Z axis is specified to move to the new origin (6 units away in a negative direction from its current position). The final coordinates of the axes will be (-1,5,0).

**M0 Program Pause** 

**Format M0**

**Purpose** Stops the .NC file from running. The file will continue to run from the point where it stopped when you click on the Resume button in the interface...

**Example G91 G1X4.00Y-2.00Z1.00 M0 G1X5.00Y0.00Z3.00**

> The first line of this command set specifies that subsequent motion commands will be performed in incremental motion.

 Following the first linear cutting command (line 2), the file is stopped using the Program Stop command. After the Resume button is clicked, the file resumes with another linear cutting move.

<span id="page-19-0"></span>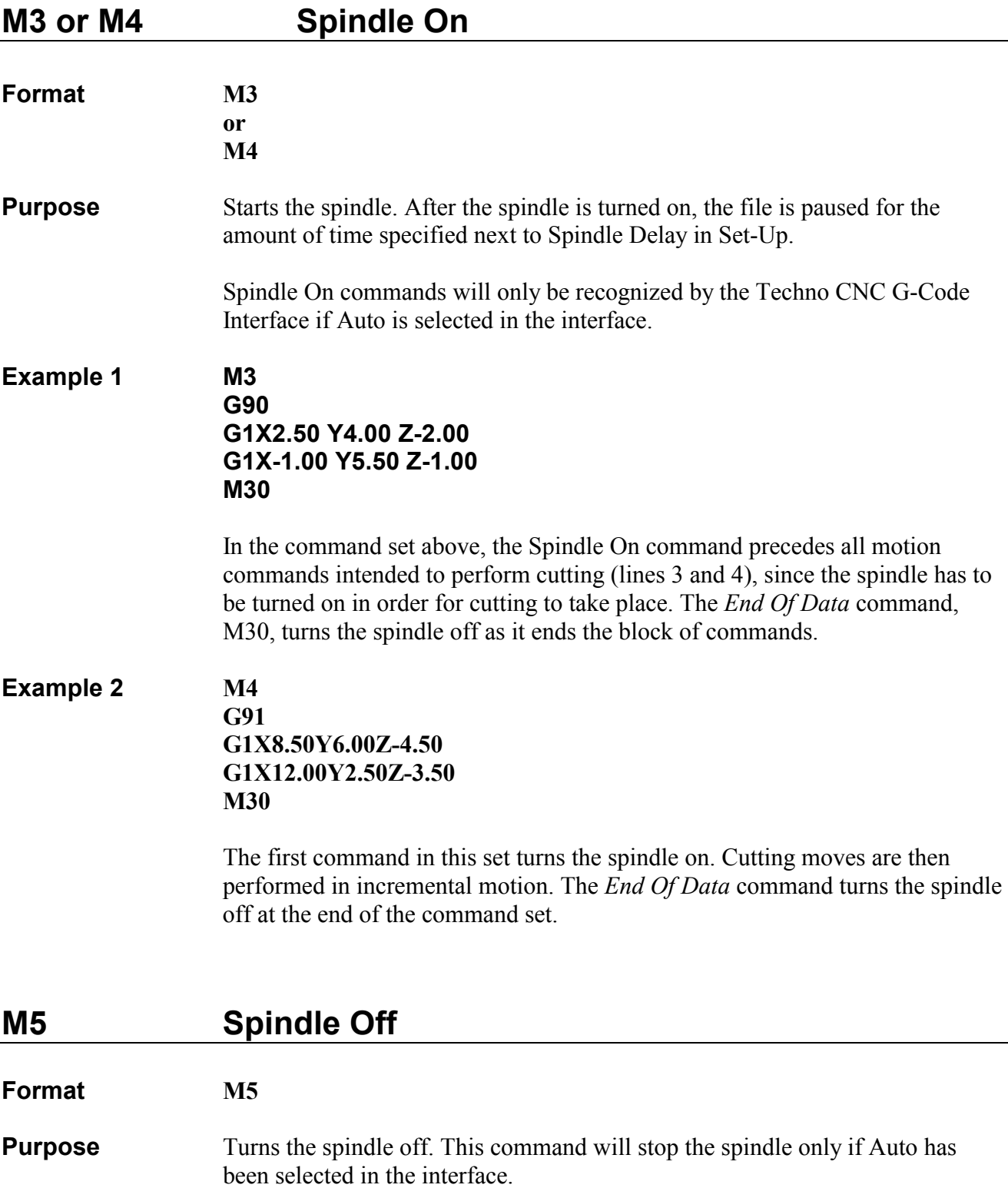

### <span id="page-20-0"></span>**Example M3**

**G90 G1X2.00 Y4.00 Z-2.00 M5 M0 M3 G1X-1.00 Y5.00 Z-3.00 M30**

 In the command set above, the spindle is designated to be turned on at the beginning, in line 1, and then turned off in line 4, following the linear cutting command. The program is stopped in line 5 to allow for adjustments of the machine, tool, or workpiece before the machine is designated to cut again. After the desired adjustments are made, the file will continue to run from the point where it stopped when the Resume button in the interface program's Run window is clicked. The *End Of Data* command (M30), which marks the end of the file, turns the spindle off.

## **M6 Tool Change**

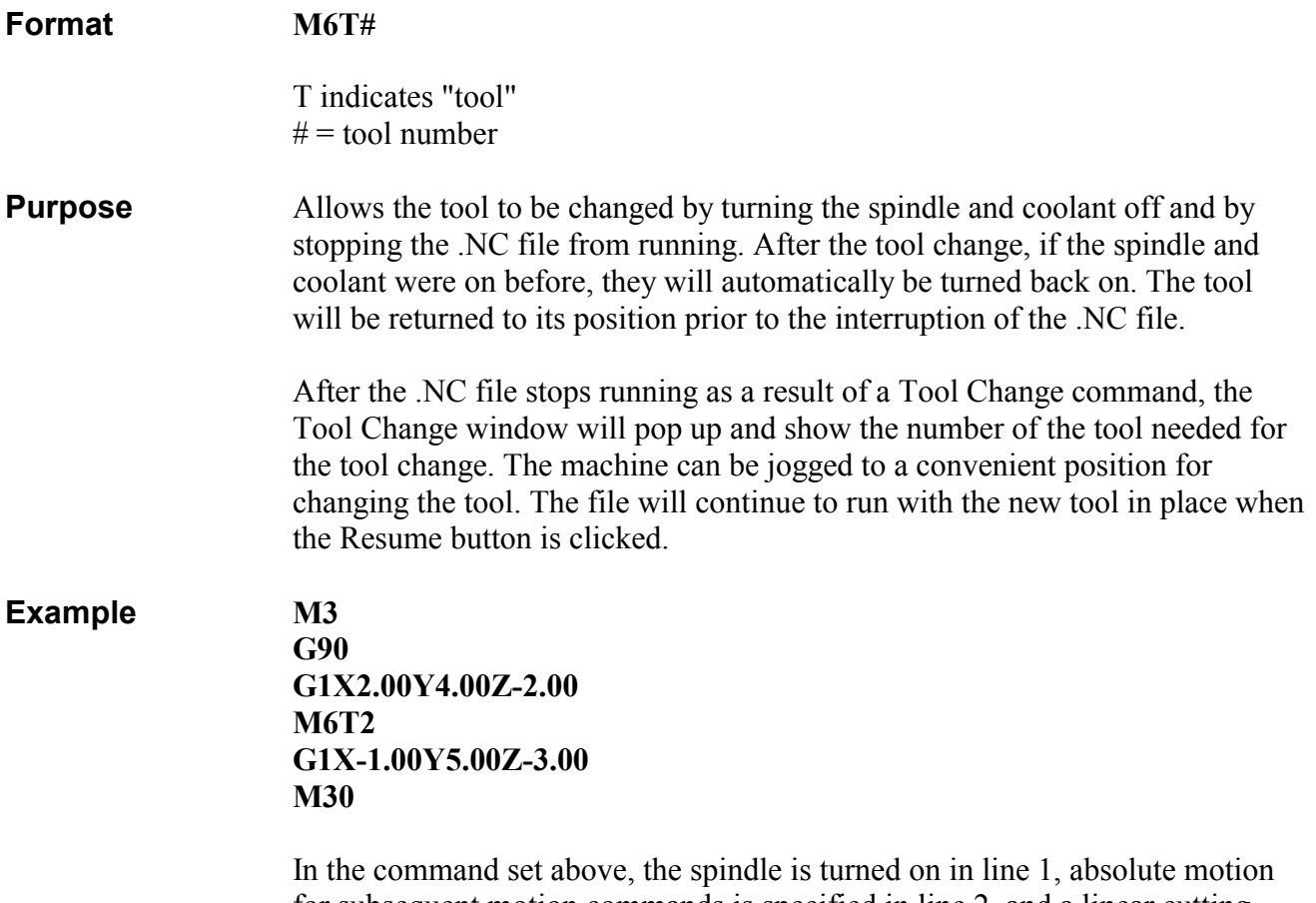

for subsequent motion commands is specified in line 2, and a linear cutting move is indicated in line 3. A change from one tool to another is indicated by

<span id="page-21-0"></span>the Tool Change command in line 4. After the change to tool #2 is completed, the spindle is automatically turned back on. The tool is returned to position (2,4,-2). After the Resume button in the interface program's Run window is clicked, the file continues to run, and a linear cutting move in absolute motion is performed. Finally, the *End Of Data* command designates the end of this block of commands and turns the spindle off.

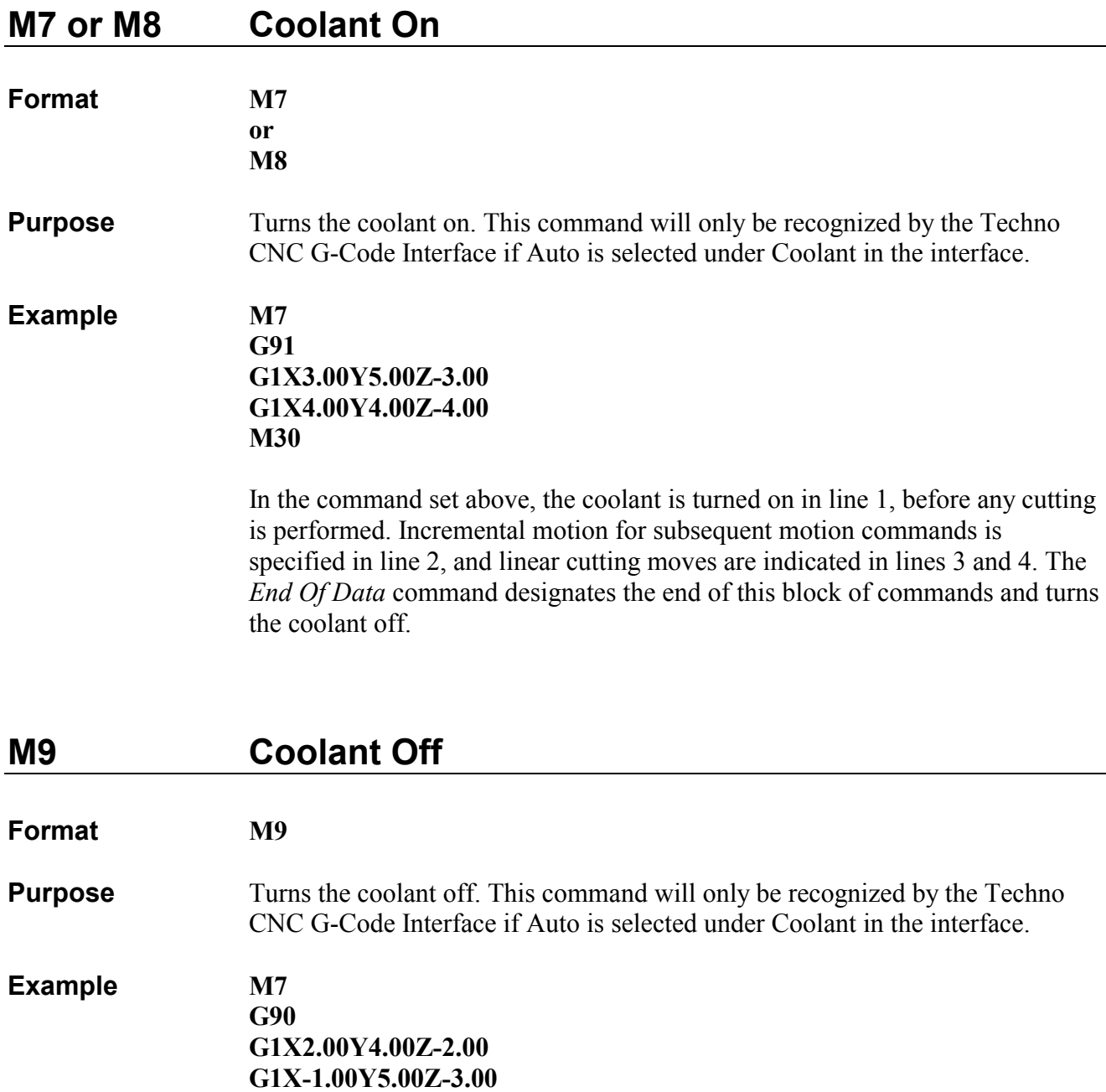

22

 **M9** 

 **M7** 

 **M30** 

 **G1X-2.00Y6.00Z-4.00** 

 **G1X-3.00Y8.00Z-2.00** 

<span id="page-22-0"></span> The coolant is turned on, using the Coolant On command, at the beginning of this command set. After the first two cutting commands (lines 3 and 4), the coolant is turned off with the Coolant Off command (line 5). It is turned on again in line 7, after the next cutting command. The subsequent cut (line 8) is made with the coolant on. Then, the program is ended with the *End Of Data* command, which also turns the coolant off.

# **M30 End Of Data**

**Format M30** 

**Purpose** Designates the end of a block of commands in a file. This command also turns off the spindle and coolant if Auto has been selected in the interface. The end of a G-Code program is normally marked as such using the End Of Data (M30). However, it is not necessary to include this command in an .NC file that will be run in the Techno CNC G-Code Interface. After the interface program executes the last command in the file, it will stop running the file, and will turn off the spindle and coolant.

### **Example M48 G90 G1X2.00 Y4.00 Z2.00 G1X-1.00 Y5.00 Z0.00 M30**

 The block of commands above consists of two linear cutting moves performed in incremental motion. The block is ended by the *End Of Data* command, which also turns off the spindle and coolant.

# **M90 Output Off**

**Format** M90 OUT#

**Purpose** Turns the designated output off. This command is used in conjunction with the M91 command (see description below), which turns the output on. An output number from 0 to 15 must be specified for this command. Only one output can be designated to be turned off by a single command.

**Example M91 OUT1 G90 G1X-5.00 Y2.00 G1X0.00 Y1.00 M90 OUT1** 

<span id="page-23-0"></span> The first command in this example turns on output 1. The command in the second line indicates that the following commands will be performed in absolute motion. A linear cutting move is made: the X axis moves to the -5 position and the Y axis moves to the  $+2$  position. In the next cutting move, the X axis moves to the 0 position and the Y axis moves to the  $+1$  position. Then, output 1 is turned off.

# **M91 Output On**

### **Format M91 OUT#**

**Purpose** Turns the designated output on. This command is used in conjunction with the M90 command (see description above), which turns power to the output off. An output number from 0 to 15 must be specified for this command. Only one output can be designated to be turned on by a single command.

### **Example M91 OUT1**

 **G90 G1X2.00Y4.00 G1X3.00Y3.00 M90 OUT1** 

 In this example, output 1 is turned on. Then, absolute motion is specified for the commands that follow. A linear cutting move is made next: the X axis moves to the  $+2$  position and the Y axis moves to the  $+4$  position. In the next cutting move, the X axis moves to the  $+3$  position and the Y axis moves to the +3 position. Then, output 1 is turned off.